### よくあるお問合せ 令和5・6年度 川崎市競争入札参加資格申請(業者登録) Q&A

1 電子申請について

### 【定期継続申請・随時申請】

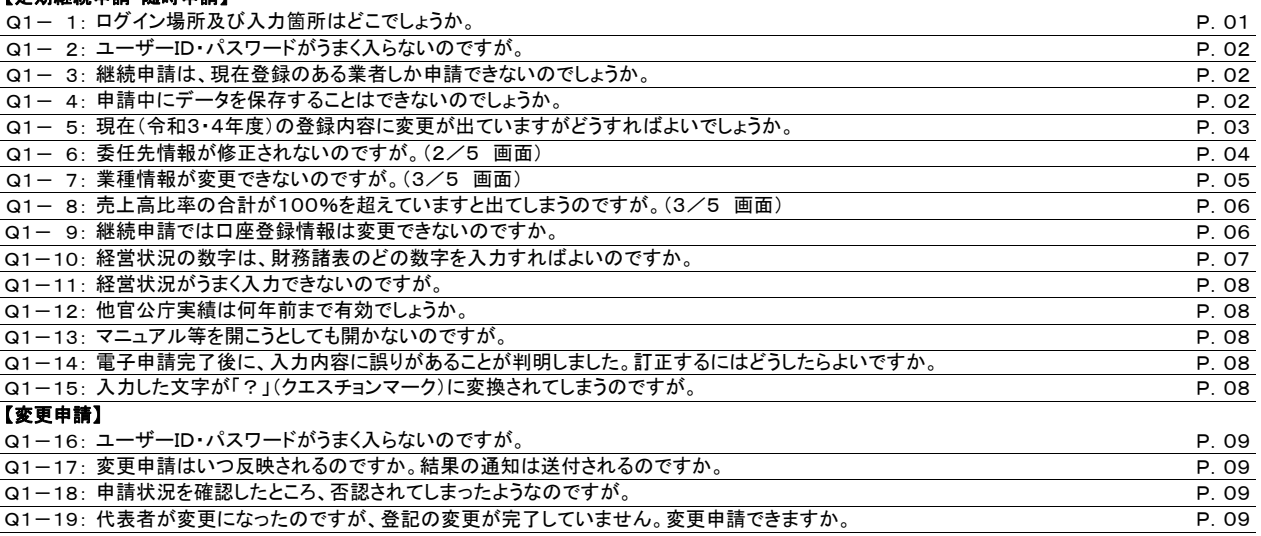

## 2 提出書類について

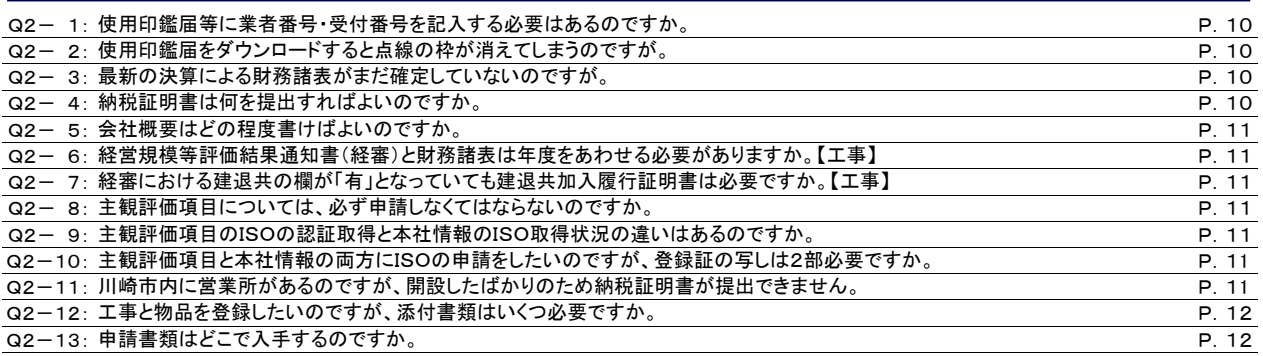

# 3 雇用保険、健康保険及び厚生年金保険について

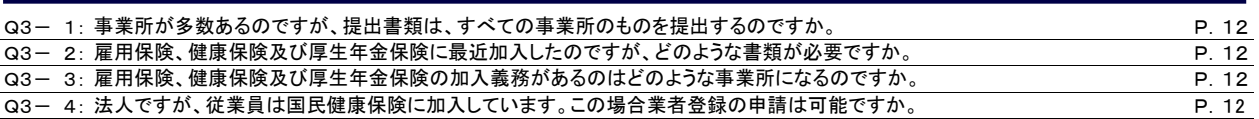

# 4 その他

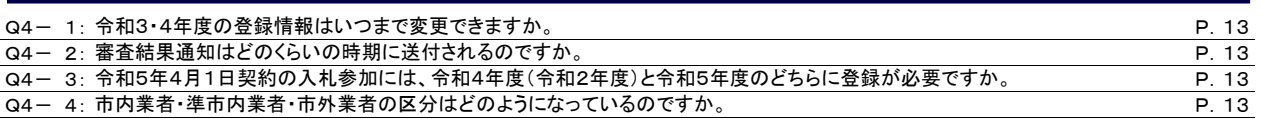

# 1 電子申請について

【定期継続申請・随時申請】

# Q1-1 ログイン場所及び入力箇所はどこでしょうか。

 ログイン場所は次のとおりです。川崎市ホームページ内「入札情報かわさき」にある 業者登録システムボタンをクリックし次の画面を表示させてください。

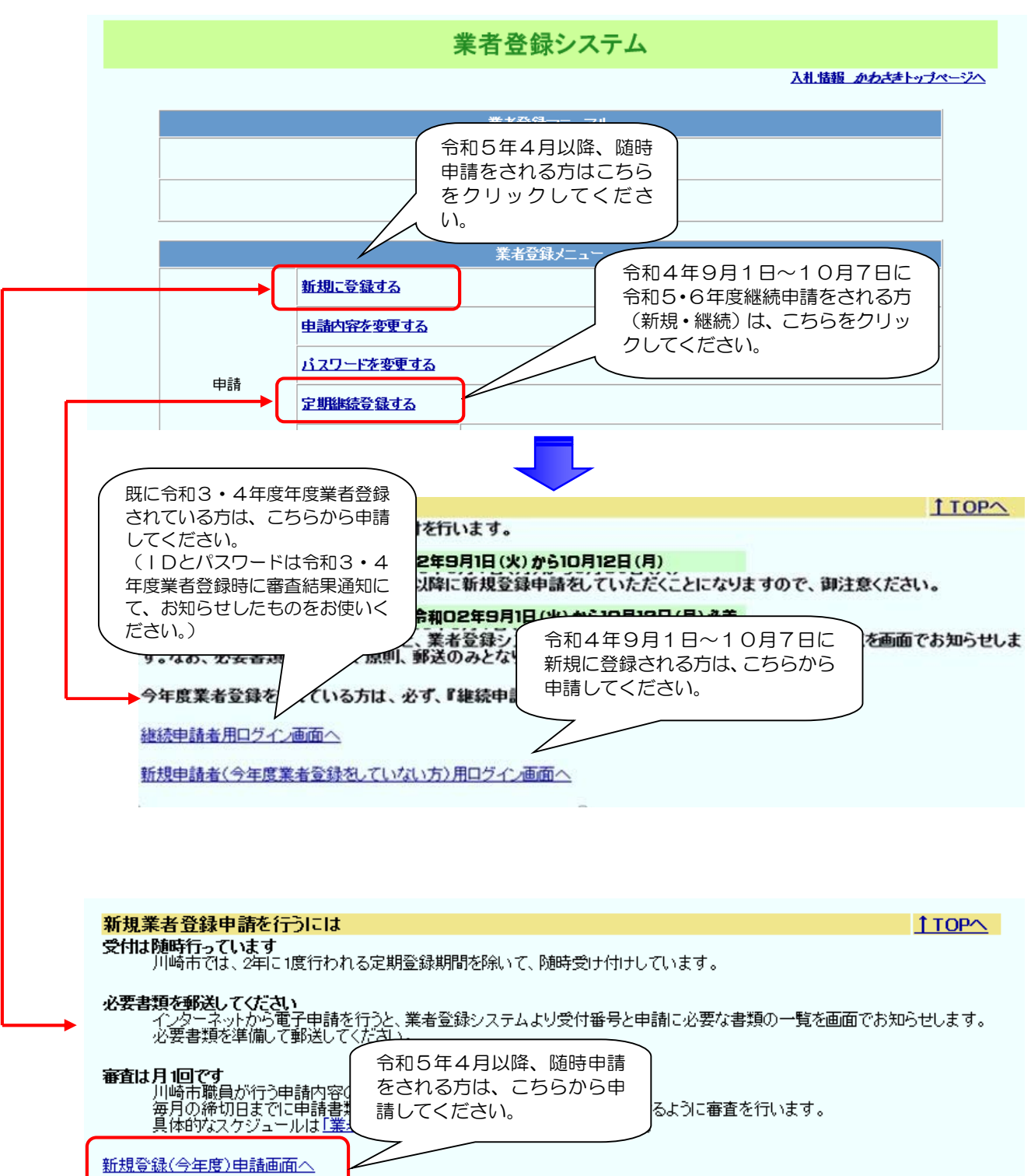

継続申請の場合は、令和3・4年度の登録内容が複写されるようになっていますので、 本社情報や委任先情報の基本的な内容については変更せずに、経営情報などの必要な変更 箇所だけ入力してください。

継続申請にあたって、改めて入力していただくのは、申請者情報(1/5画面)、経営情 報(1/5画面)、業種情報(3/5画面)についてです。

委任先を追加する場合は、2/5画面で委任先を追加することができます。

### Q 1 - 2 ユーザーID・パスワードがうまく入らないのですが。

ユーザーID・パスワードは、令和3・4年度の業者登録時に送付しているものです。 なお、確認のため、令和4年8月17日~19日に再度、ユーザーID・パスワードをお 送りしています。

パスワードがうまく入力できない(エラーになってしまう)という場合、ほとんどのケ ースは、パスワードの大文字と小文字を正確に入力する(大文字は shift を押しながらアル ファベットを入力する)ことにより解決しています。また「\_」(アンダーバー)と「―」 (ハイフン)など、類似した表記や空白(スペース)も文字認識するため、御注意くださ い。

ユーザーID・パスワードは、パソコンのコピー・貼り付け機能を利用して入力される ことをお奨めいたします。

### Q1-3 継続申請は、現在登録のある業者しか申請できないのでしょうか。

 現在登録のない方も、継続申請ができます。その場合は新規申請者用ログイン画面から 申請をすることになります。令和4年9月1日~10月7日(以下「継続申請期間中」と いう。)までと、令和5年4月以降では、申請のためのログインが異なります。ログイン場 所はQ1-1を御参照ください。

### Q1-4 申請中にデータを保存することはできないのでしょうか。

データの保存はできません。『ダウンロードコーナー』→『業者登録用下書きシート』に てダウンロードした下書き用紙を利用の上、入力をしてください。

また、50分間サーバーと交信しないと、入力したデータが消えてしまいますので御注 意ください。画面を次の作業に進めることによりデータの消失を防ぐことができます。

## Q1-5 現在(令和3·4)の登録内容に変更が出ていますがどうすればよいでしょうか。

令和5・6年度継続申請後に、令和3・4年度の登録内容に変更が生じた場合、 次の2つの書類を併せて御提出ください。

1 令和3・4年度の変更申請書類 ・・・ 一式

- 2 令和5・6年度の変更申請書類 ・・・ 一式
- ※ 会社の合併・承継等の場合については、財政局契約課までお問い合わせください。
- ※ 継続申請期間中に「新規」申請をされた方で、申請後に変更が生じた場合は、登録が 有効となる令和5年4月1日以降に変更申請を行ってください。

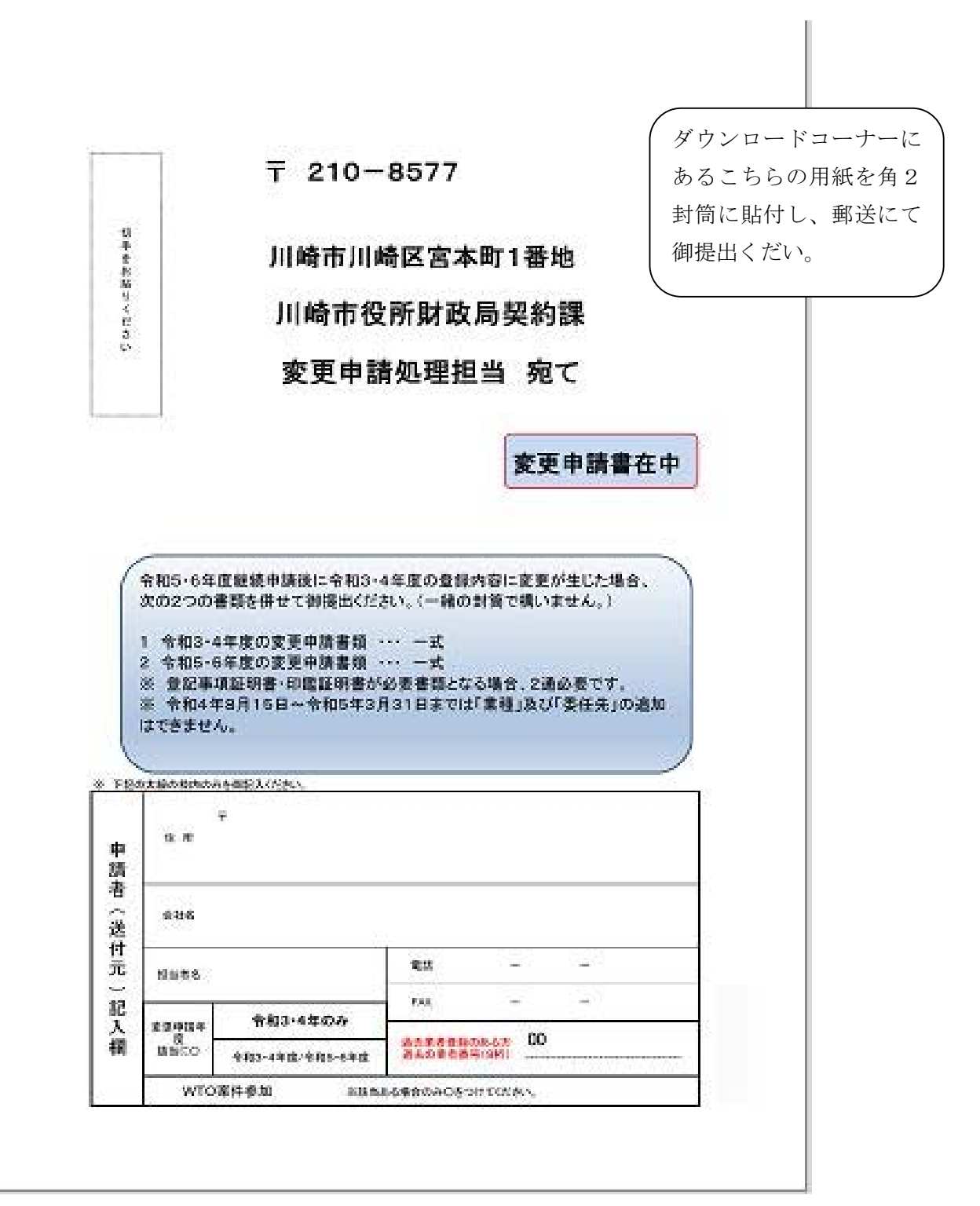

## Q1-6 委任先情報が修正されないのですが。(2/5 画面)

委任先情報の修正手順は次のとおりです。2/5 委任先情報入力画面で、次のとお り、処理を行ってください。

①から④の順番を間違えると入力できなくなります。必ず順番通りに入力してください。

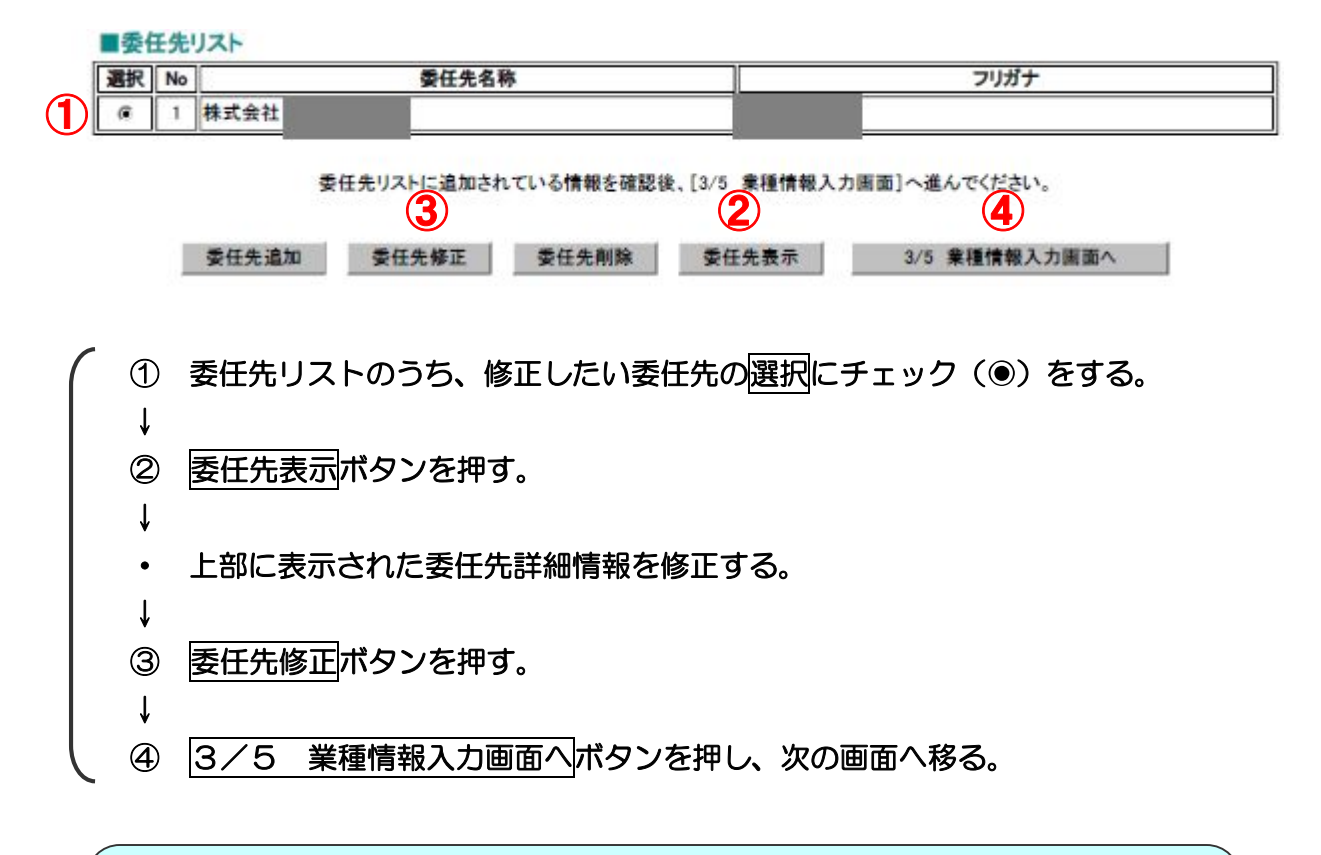

## 【よくある間違いと対処方法】

## <よくある間違い>

・申請直前の画面「5/5 申請内容確認画面」を見てみると、変更した はずの委任先情報がきちんと反映されていないということがあります。

→「2/5 委任先情報入力画面」にて何らかの修正入力を行った場合は、 「委任先修正」ボタンを押していただかなければデータが反映されません。

## <対処方法>

・「5/5 申請内容確認画面」からもう一度「1/5 本社基本情報入力 画面」に戻り、委任先情報の画面「2/5 委任先情報入力画面」に進んだ あと、再度、変更入力して「委任先修正」ボタンを押してください。

・「委任先修正」ボタンを押すと入力した項目が消えてしまったように見え ますが、問題はありませんので、そのまま「3/5 業種情報確認画面」画 面に進んでください。

## Q1-7 業種情報がうまく変更できないのですが。(3/5 画面)

業種情報は「3/5 業種情報入力画面」で変更します。 入力については、以下の手順で進めてください。

①から④の順番を間違えると入力できなくなります。必ず順番通りに入力してくださ い。

■業種詳細情報

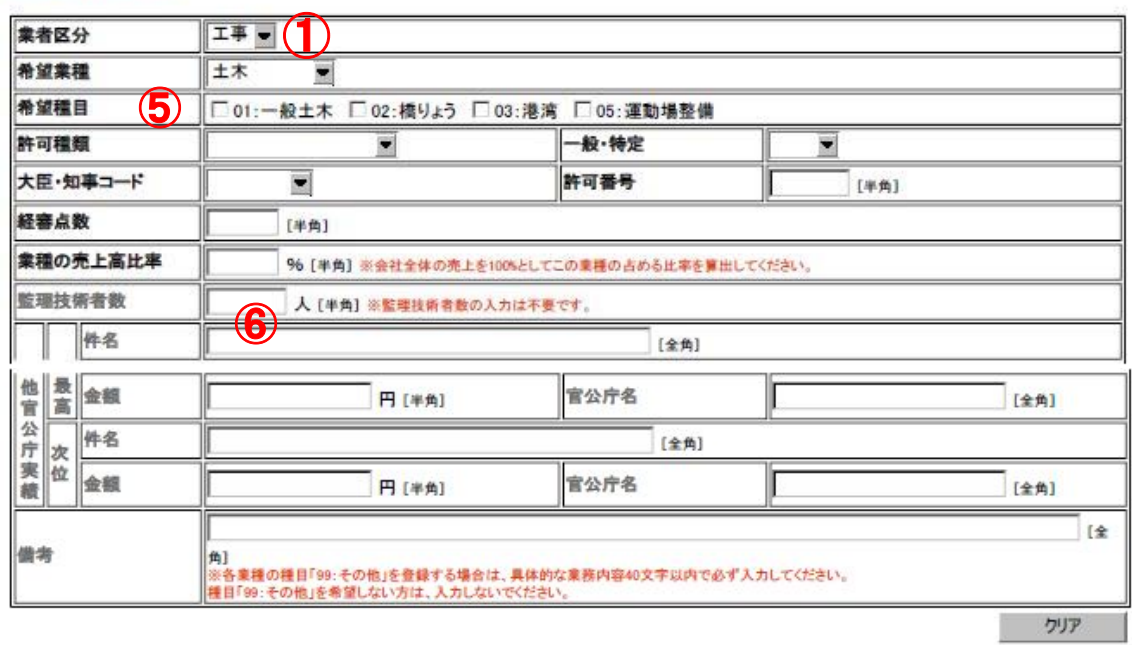

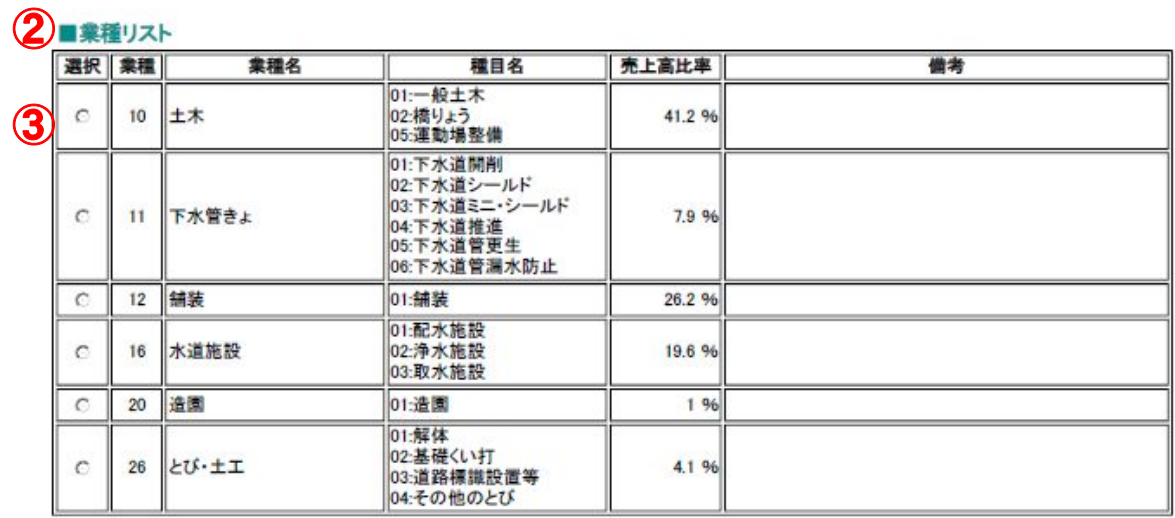

◎ 過加されている情報を確認使、◎ 安住先来者区分関連付け画面」へ進んの2-2

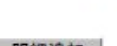

明細追加 明細修正 明細削除 明細表示 4/5 委任先業者区分関連付け画面へ

①「業者区分」を登録している「工事」「委託」「物品」のどれかにする。 ※変更の場合はそのすぐ下の「希望業種」は入力しない。 ↓ ②登録がある場合は、画面下にスクロールすると「業種リスト」に現在の登録 業種が現れる。 ↓ ③業種ごとに1件ずつ変更していただきますので、「業種リスト」の中から変更 する登録業種について、選択にチェック(◎)を入れる。 ↓ ④最後尾欄にある明細表示ボタンを押す。 ↓ ・業種情報に指定した業種についての現在の登録内容が現れる。 ↓ ⑤希望種目にチェック(複数可)を入れる。 ↓ ⑥その業種の登録内容について、修正を行う。 ↓ ⑦最後尾欄にある明細修正ボタンを押し、その業種の修正入力が終了。 ↓ ・登録業種全てについて同様の入力手続き(①・②~⑦)を繰り返す。 ↓ ⑧全ての登録業種について修正入力が済んだら、4/5 委任先業者区分関連 付け画面へボタンを押し、次の画面へ移る。

# Q1-8 「業者情報の売上高比率の合計が100%を超えています」と出てしまうのです が。 (3/5 画面)

修正の過程で、一時的に他の業種との売上高比率の合計が100%を超えてしまったこ とが原因です。売上高比率の高い業種について先に比率を下げてから、入力してください。 なお、会社の売上高全体に対する、該当業種の占める割合を入力するため、合計が10

0%になるとは限りません。(売上高比率の変更申請はできないため、100%にした状況 で申請すると、その後の変更申請で業種の追加をする場合に売上高は「0%」以外入力で きなくなります。)

#### Q1-9 継続申請では口座登録情報は変更できないのですか。

継続申請では口座の変更はできません。

現在の口座を変更したい場合は、変更申請を行ってください。

令和5年度以降の口座を変更したい場合は、令和5年4月1日以降に別途申請をしてく ださい。

「口座変更のみ」の申請は、【会計室出納課 044-200-3335】にお問い合わ せをお願いします。

なお、継続申請で委任先を追加した場合のみ、口座の登録が必要となります。その場合 は、預金通帳の写しを御郵送ください。

### Q1-10 経営状況の数字は、財務諸表のどの数字を入力すればよいのですか。

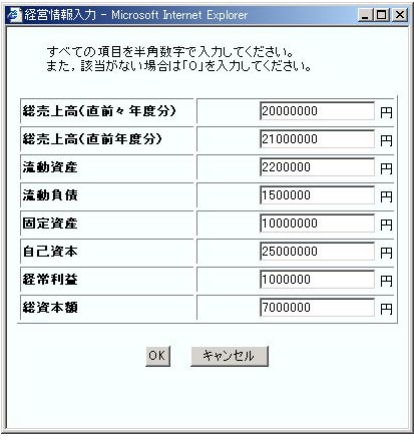

【項目説明】

経営情報は、現在登録されている内容の引継ぎを行うことができませんので、 必ず入力してください。

全て入力必須項目です。半角 14 桁以内で入力してください。単位は全て円です。

#### 総売上高(直前々年度分)

前々期分(2年前)の「損益計算書」の売上高です。

### 総売上高(直前年度分)

前期分(1年前)の「損益計算書」の売上高です。

#### 流動資産

「貸借対照表」の「流動資産合計」です。

#### 流動負債

「貸借対照表」の「流動負債合計」です。

#### 固定資産

「貸借対照表」の「固定資産合計」です。

#### 自己資本

「貸借対照表」の「純資産の部」の「純資産合計」です。

#### 経常利益

「損益計算書」の「経常利益」の額です。

### 総資本額

「貸借対照表」の「資産合計」の額(「負債資本合計」または(負債純資産合

計)の額)と同じになります。

※ 業者区分「工事」を希望する方については、経営事項審査結果通知書と経営情 報を合わせる必要はありません。

#### Q1-11 経営状況がうまく入力できないのですが。

ほとんどの場合、カンマ(,)が入っていることによるものです。カンマ(,)は入れら れません。また空欄は入れずそのまま数字を入れてください。

### Q1-12 他官公庁実績は何年前まで有効でしょうか。

業者登録において有効な他官公庁実績の期間は、申請日を基準として過去2年間に完 成・完了した業務実績です。

### Q1-13 マニュアル等を開こうとしても開かないのですが。

容量の大きいデータを左クリックで直接開こうとすると時間がかかることがあり、エラ ーになる場合もあります。その場合は、対象のファイル名を「右クリック」→「対象をフ ァイルに保存」を選択したうえで、一度パソコン本体にダウンロードしてから開くことを お奨めします。

# Q1-14 電子申請完了後に、入力内容に誤りがあることが判明しました。訂正するには どうしたらよいですか。

5/5「申請内容確認画」にて申請ボタンを押してしまった後に、入力内容の誤りが判 明した場合は、「競争入札参加資格審査申請書」(5/5「申請内容確認画面」を印刷した もの)の該当箇所に、朱書きで訂正内容を書き入れていただければ結構です。

書類を送付した後に誤りが判明した場合は、財政局契約課までご連絡をお願いします。 契約課で提出書類等を確認の上、修正します。

### Q1-15 入力した文字が「?」(クエスチョンマーク)に変換されてしまうのですが。

常用漢字以外の文字(旧漢字等)や「ー」(マイナス)を入力すると、5/5「申請内容 確認画」で「?」(クエスチョンマーク)表示されることがあります。

 その場合は、「競争入札参加資格審査申請書」(5/5「申請内容確認画面」を印刷した もの)の該当箇所に、朱書きで正しい文字を書き入れていただければ結構です。

なお、住所を入力する際は「ー」(マイナス)等は使用せず、全角の「-」(ハイフン) を使用してください。

#### 【変更申請】

### Q1-16 ユーザーID・パスワードがうまく入らないのですが。

 基本的にはQ1-2と同じ対応をしていただきますが、前回登録時のものを入力してい る可能性があります。ユーザーID·パスワードは2年に1回更新されているため、最新 のものを入力してください。令和3・4年度のパスワードは、令和4年8月17日~19 日に本社アドレス宛てに一斉再送信しています。令和5・6年度のパスワードは、継続申 請をされた方には令和5年1月末から2月上旬頃に本社アドレス宛てに一斉送信する予定 です。

#### Q1-17 変更申請はいつ承認されるのですか。承認の通知は送付されるのですか。

変更申請は原則次のタイミングで承認されます。

業種の追加・・・毎月15日締め切りの、翌月1日付け。

業種の追加以外の変更(必要書類あり)・・・インターネットによる申請後、必要書類が不 足なく川崎市役所財政局契約課に到達した日から2~3開庁日。

業種の追加以外の変更(必要書類なし)・・・インターネットによる申請がされた日から2  $\sim$ 3開庁日。

「業種の追加」を申請した場合に限り、登録後に審査結果通知書を委任先アドレス宛て に送付しています。それ以外の変更申請については、通知は送付していません。

#### Q1-18 申請状況を確認したところ、否認されてしまったようなのですが。

 申請の内容によっては、システム処理上「否認」と表示される場合があります。これは 「業種の追加」と他項目の変更を合わせて申請するなどの場合に起こります。また、過去 に業者登録・債権者登録のある方が新規申請する場合も、同様の表示となります。

 書類一式が不足なく送付されていれば問題なく承認されますが、不安な場合は財政局契 約課までお問い合わせください。

# Q1-19 代表者が変更になったのですが、登記の変更が完了していません。変更申請で きますか。

 本社情報(代表者、商号等)が変更になった場合、登録情報の変更には印鑑証明書と登 記簿謄本が必要となるため、登記の完了前に変更申請を受理することはできません。

 変更申請が完了するまでは、変更前の登録情報で入札・契約事務を行っていただくこと になります。

### 2 提出書類について

#### Q2-1 使用印鑑届等に業者番号・受付番号を記入する必要はあるのですか。

記入の必要はありません。

### Q2-2 使用印鑑届をダウンロードすると点線の枠が消えてしまうのですが。

文字が印刷されていれば、点線の枠が消えていても結構です。

対処方法としては、印刷をする際に、「ファイル」→「印刷」→印刷指示画面の中で「画 像として印刷」にチェック(レ)を入れて印刷をするとうまくいく場合があります。

### Q2-3 最新の決算による財務諸表がまだ確定していないのですが。

直近年度の決算にかかわる財務諸表がまだ確定していない場合、前年度分の財務諸表を 直前年度分決算として御提出ください。

例えば、令和4年8月決算の場合は、現時点でまだ決算が確定していない場合が考えら れますが、その場合は、令和3年8月の決算分が直前年度分決算となり、令和2年8月の 決算分が直前々年度分決算ということになります(会計年度が1年の場合)。

### Q2-4 納税証明書は何を提出すればよいのですか。

- (1)納税証明書(国税)\*必ず未納税額のないことの証明を提出
	- ・法人の場合

その 3 の 3(「法人税」及び「消費税及地方消費税」について未納税額のない証明用)

・個人事業主の場合

 その3の2(「申告所得税」 及び「消費税及地方消費税」について未納税額のない証 明用)

- (2)納税証明書(川崎市税)\* 川崎市内に事業所がある場合は提出 領収書などは不可。 \* 市税に滞納がないことの証明を提出
	- ・法人の場合 市税納税証明書(川崎市競争入札参加資格申請用)(証明の申請には代表者印が必要です。)
	- ・個人事業主の場合 市税納税証明書(川崎市競争入札参加資格申請用)

### Q2-5 会社概要はどの程度書けばよいのですか。

参考書類ですので、お書きいただける範囲で御記入くだされば結構です。 なお、会社のパンフレットでは代用できないため、本市の様式で御提出ください。

# Q2-6 経営規模等評価結果通知書(経審)と財務諸表は年度を合わせる必要があります か。【工事のみ】

経営規模等評価結果通知書(経審)の審査年度と財務諸表とは年度を合わせる必要はあ りません。最新の決算による経審が間に合わない場合でも、財務諸表については最新の決 算分を直近年度の分として考えてください。

また、売上高比率も経審で算定した分と最新の決算分が相違している場合は、最新の決算 分を基本に考えていただければ結構です。

# Q2-7 経営規模等評価結果通知書(経審)の建退共の欄が「有」となっていても建退共 加入履行証明書は必要ですか。【工事のみ】

必要ありません。

#### Q2-8 主観評価項目については、必ず申請しなくてはならないのですか。

申請しなくても業者登録は可能です。

なお、川崎市内に本社又は事業所・営業所がない場合は、申請を行うことはできません。

# Q2-9 主観評価項目のISOの認証取得と本社情報のISO取得状況の違いはあるので すか。

主観評価項目では、本社・委任先・市内営業所のいずれかが認証取得していなければ申 請できません。本社情報のISO取得状況については、上記以外の事業所等が認証取得し ていても申請できます。

# Q2-10 主観評価項目と本社情報の両方にISOの申請をしたいのですが、ISO登録 証の写しは2部必要ですか。

1部の提出で構いません。

ただし、本社情報のISO取得状況への入力及び主観評価項目の該当項目へのチェック は必ず行ってください。

# Q2-11 川崎市内に営業所があるのですが、開設したばかりのため納税証明書が提出で きません。

 開設して間もない(法人市民税が未課税の)場合は、市税事務所の受領印が押された法 人設立・開設届出書を提出してください。

### Q2-12 工事と物品を登録したいのですが、添付書類はいくつ必要ですか。

登録業種等の数に関わらず、誓約書、使用印鑑届等の添付書類は1部で結構です。 ただし、委任先を複数設定する場合は、委任先ごとに「使用印鑑届・委任状」が必要と なります。

### Q2-13 申請書類はどこで入手するのですか。

入札情報かわさきの『ダウンロードコーナー』からダウンロードいただけます。

# 3 「雇用保険」、「健康保険」及び「厚生年金保険」について

## Q3-1 事業所が多数あるのですが、提出書類は、全ての事業所のものを提出するのです か。

本社又は、委任先に設定している事業所の書類を提出してください。

# Q3-2 雇用保険、健康保険及び厚生年金保険に最近加入したのですが、どのような書類 が必要ですか。

『ダウンロードコーナー』→『09 雇用保険、健康保険及び厚生年金保険の加入関係書 類 』を御覧ください。

# Q3-3 雇用保険、健康保険及び厚生年金保険の加入義務があるのはどのような事業所に なるのですか。

加入義務の有無については、雇用保険はハローワーク(公共職業安定所)へ、健康保険 及び厚生年金保険は年金事務所へそれぞれお問い合わせください。

# Q3-4 法人ですが、従業員は国民健康保険に加入しています。この場合業者登録の申請 は可能ですか。

申請できません。

健康保険及び厚生年金保険については、法人であれば規模が小さな会社であっても加入

義務があります。一方、雇用保険については、原則として法人、個人事業にかかわらず 1 人以上の従業員を雇用している全ての事業所が加入する必要があります。

### 4 その他

#### Q4-1 令和3·4年度の登録情報はいつまで変更できますか。

 業種や委任先の追加以外の変更申請は、令和4年度中であればいつでも申請可能です。 業種や委任先の追加は令和4年8月15日で申請の受付を終了しています。

#### Q4-2 審査結果通知書は、どのくらいの時期に送付されるのですか。

 令和5・6年度継続申請による審査結果通知書は、令和5年1月末から2月上旬頃に、 本社のアドレス宛てに送付を予定しています。

また、令和5年4月以降の随時申請による審査結果通知書は、登録された月の上旬に本 社のアドレス宛てに送付します。

ID及びパスワードを同時に通知しますので、紛失しないようにお願いいたします。

## Q4-3 令和5年4月1日契約の入札に申し込みたいのですが、令和4年度と令和5年度 のどちらに業者登録が必要ですか。

 令和5年度に契約する案件の入札(令和4年度中に公告されるものも含む。)は、令和5・ 6年度の業者登録が必須要件となります。

なお、継続申請期間中に申請をしない場合は、令和5年度以降に随時申請をしていただ くことになるため、令和5年度当初の契約案件には参加できませんので、御注意ください。

#### Q4-4 市内業者・準市内業者・市外業者の区分はどのようになっているのですか。

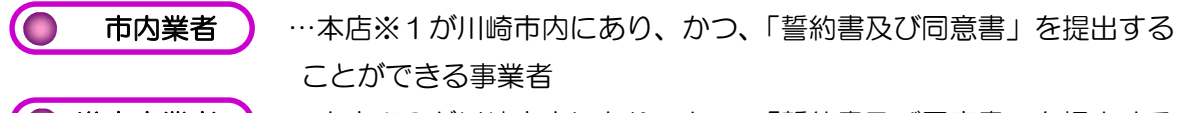

- 準市内業者 … 支店※2が川崎市内にあり、かつ、「誓約書及び同意書」を提出する ことができる事業者
- $\bullet$ - **市外業者 )** …上記以外の事業者
- ※1 本店は、次のとおり定義します(工事については、(1)及び(2)を満たすこと※業 種「軽微」を除く。)。
	- (1) 登記簿上に記載された本店であること。ただし、個人事業主については住所とする。
	- (2) 建設業法(昭和24年法律第100号)の規定により主たる「営業所」として許 可を受けた事務所、又は「責任者が所在し、管理部門などの本社機能を有した事務所」 があること。
- ※2 支店は、「事務所」であること。